# Home

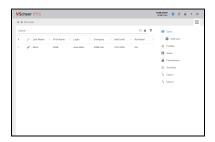

The Administrator's Guide explains the functionality of the **Scheer PAS** Administration, the administration and monitoring component of the Scheer Process Automation Suite. On ly assigned administration users can access the Administration.

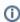

You need at least one user with administration permission to access the Scheer PAS Administration. Therefore, any new Administration includes one standard administration user.

#### On this Page:

Administration Views

### **Related Pages:**

- Administration Basics
- Managing Users
- Maintaining Process MiningModule-specific Details

### **Related Documentation:**

 Troubleshooting User Management

## **Administration Views**

Scheer PAS Administration is a multifunctional application.

Click on the corresponding icon in the navigation bar to open the Administrator view you want to use:

| Navigation<br>Bar Icon | View                                                                                                    | Applicable<br>to                                                              |
|------------------------|----------------------------------------------------------------------------------------------------|-------------------------------------------------------------------------------|
|                        | User Administration  Open this view to manage users, profiles, roles and permissions.                                                                                      | <ul><li>BPaaS</li><li>Mobile</li><li>Process<br/>Mining</li><li>RPA</li></ul> |
| $\sim$                 | Process Mining  In the Process Mining view you can administrate general settings for your process data such as setting the retention time or define calculated attributes. | Process     Mining                                                            |
| <b>P</b>               | Robotic Process Automation  Click on this icon to open the RPA dashboard to monitor your software robots.                                                                  | • RPA                                                                         |